## **Start Your Online Test** (ELA GRs 3-8)

## **1.** Click **Begin Test/** Haga clic en **Begin Test**

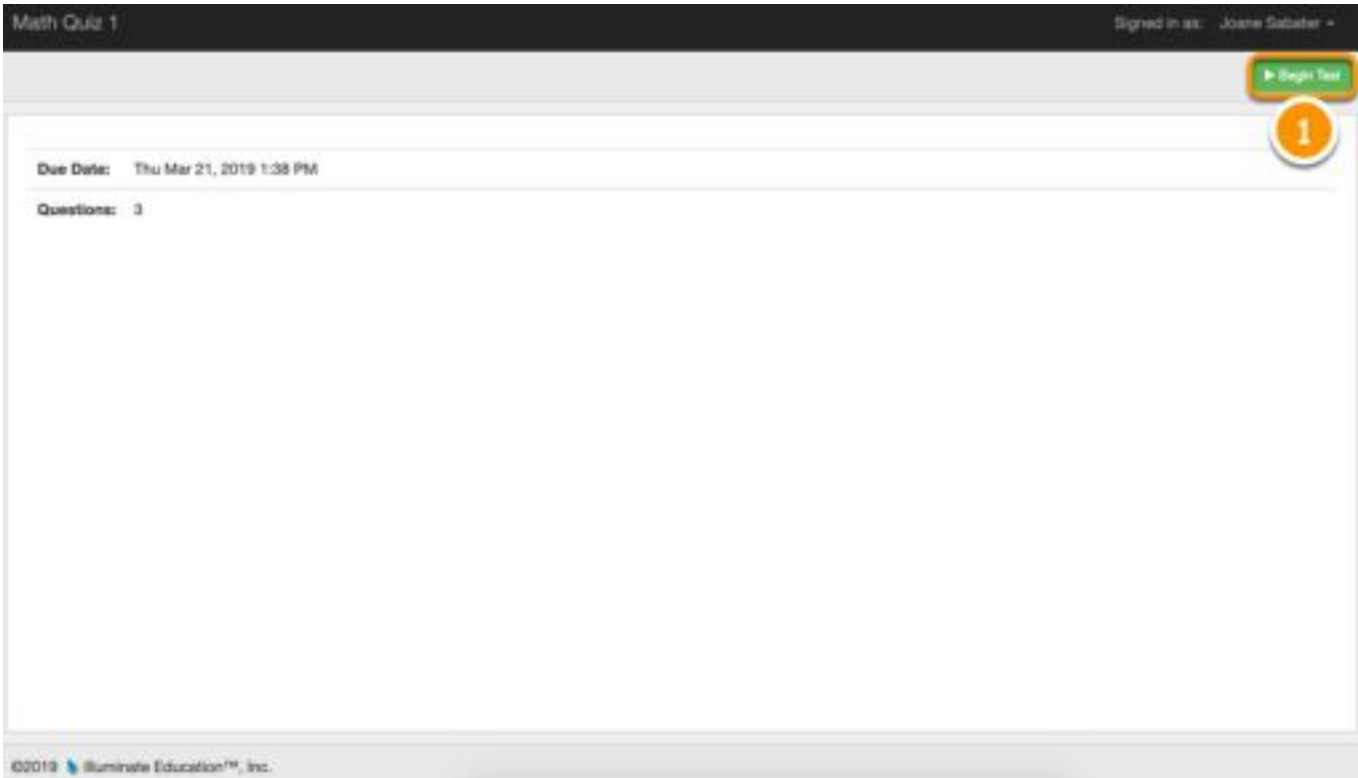

# **2.** Enter Your Answers/ Selecciona las respuestas

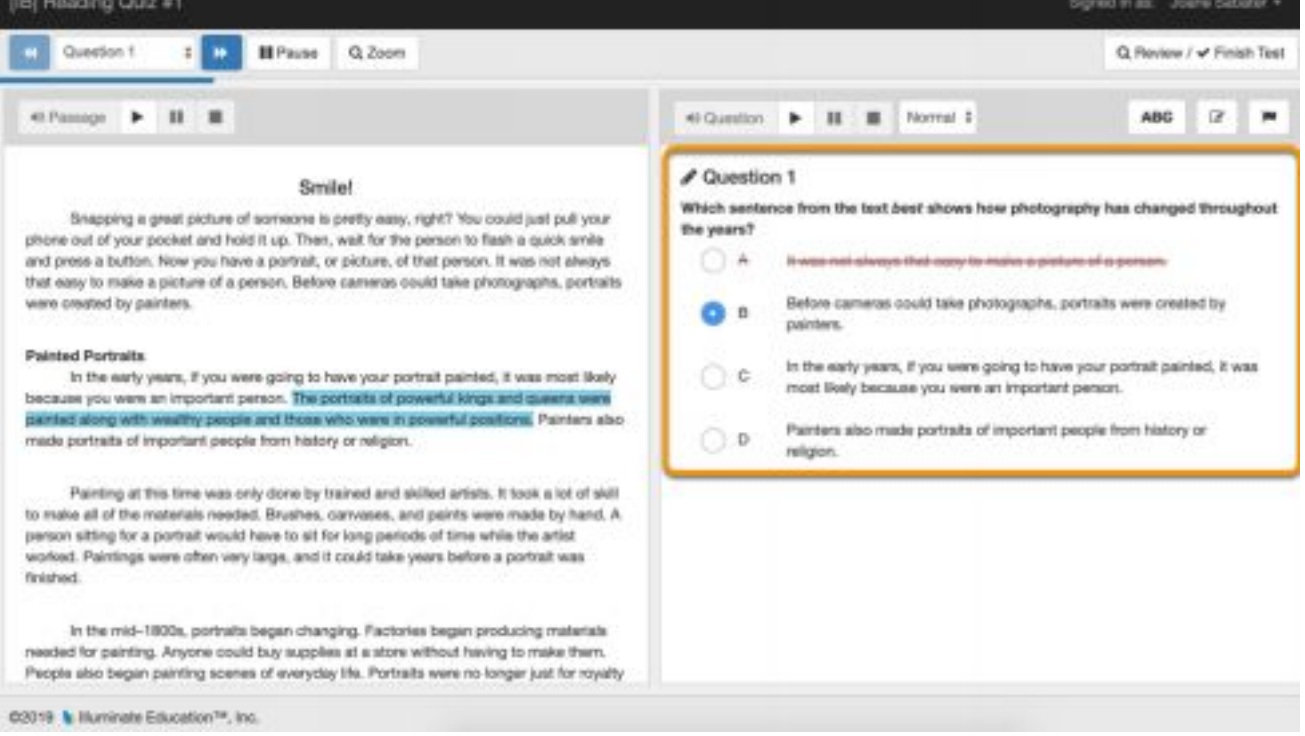

#### **3.** Use Your Online Testing Toolbar /Utilice su barra de herramientas de pruebas en línea

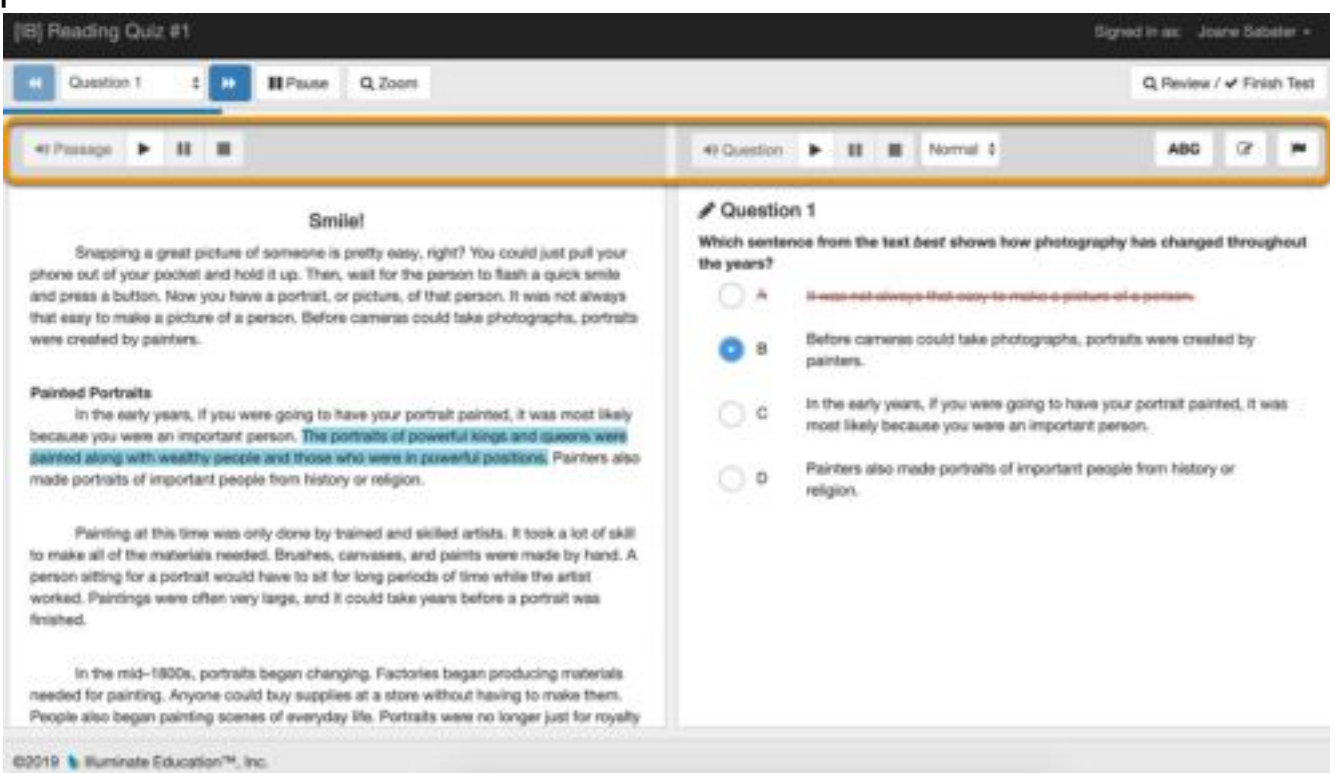

## **4.** Review Your Answers and Finish/ Revisa tus respuestas y termina

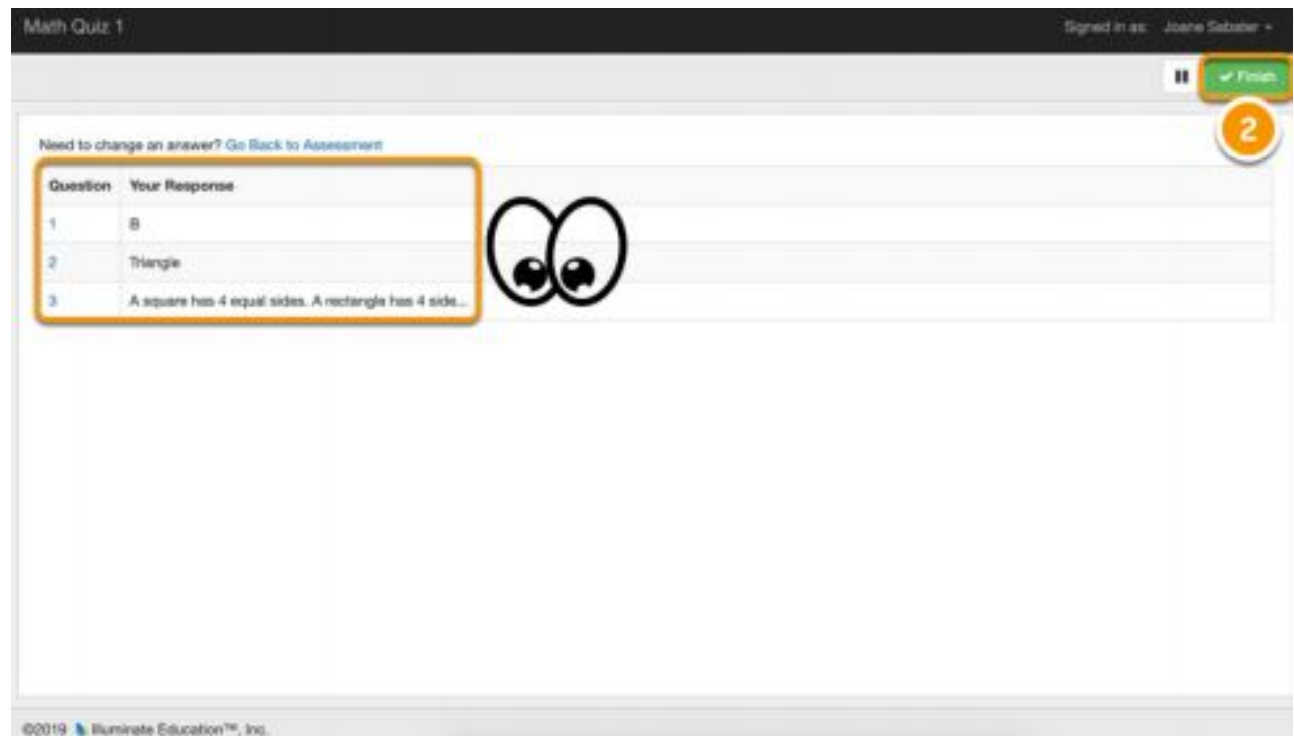

# **5.** Return to Portal/ Regresa al portal

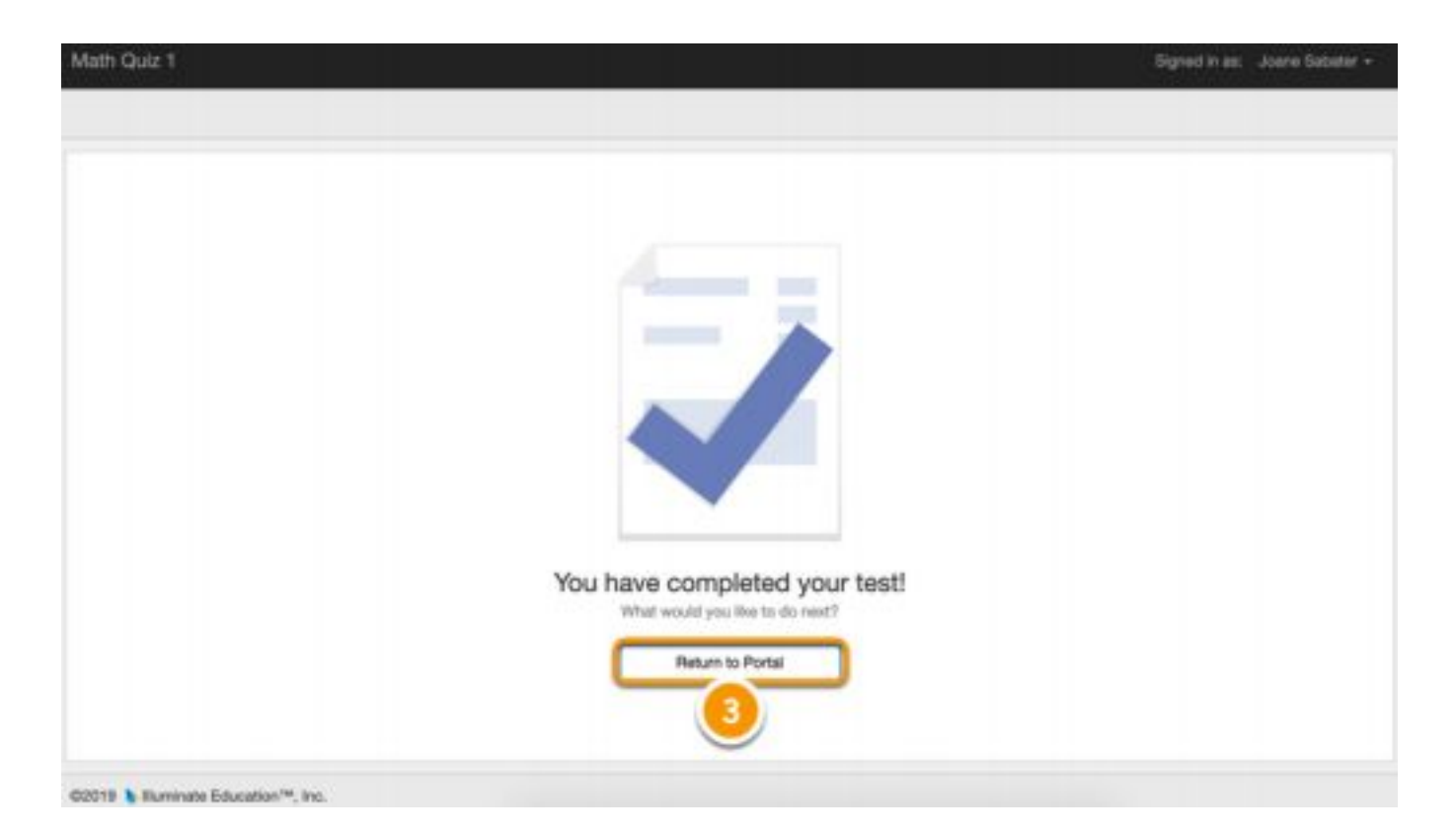